### **Inhaltsverzeichnis**

### **TCE Software**

[Versionsgeschichte interaktiv durchsuchen](https://wiki.oevsv.at) [VisuellWikitext](https://wiki.oevsv.at)

#### **[Version vom 2. September 2014, 21:56](https://wiki.oevsv.at/w/index.php?title=TCE_Software&oldid=12989)  [Uhr](https://wiki.oevsv.at/w/index.php?title=TCE_Software&oldid=12989) ([Quelltext anzeigen\)](https://wiki.oevsv.at/w/index.php?title=TCE_Software&action=edit&oldid=12989)** [OE2WAO](https://wiki.oevsv.at/wiki/Benutzer:OE2WAO) ([Diskussion](https://wiki.oevsv.at/w/index.php?title=Benutzer_Diskussion:OE2WAO&action=view) | [Beiträge](https://wiki.oevsv.at/wiki/Spezial:Beitr%C3%A4ge/OE2WAO)) K (→Installation) [← Zum vorherigen Versionsunterschied](https://wiki.oevsv.at/w/index.php?title=TCE_Software&diff=prev&oldid=12989)

**[Aktuelle Version vom 27. Mai 2022, 21:](https://wiki.oevsv.at/w/index.php?title=TCE_Software&oldid=20521) [14 Uhr](https://wiki.oevsv.at/w/index.php?title=TCE_Software&oldid=20521) [\(Quelltext anzeigen\)](https://wiki.oevsv.at/w/index.php?title=TCE_Software&action=edit)** [OE2WAO](https://wiki.oevsv.at/wiki/Benutzer:OE2WAO) [\(Diskussion](https://wiki.oevsv.at/w/index.php?title=Benutzer_Diskussion:OE2WAO&action=view) | [Beiträge\)](https://wiki.oevsv.at/wiki/Spezial:Beitr%C3%A4ge/OE2WAO) K [Markierung](https://wiki.oevsv.at/wiki/Spezial:Markierungen): [Visuelle Bearbeitung](https://wiki.oevsv.at/w/index.php?title=Project:VisualEditor&action=view)

(18 dazwischenliegende Versionen desselben Benutzers werden nicht angezeigt)

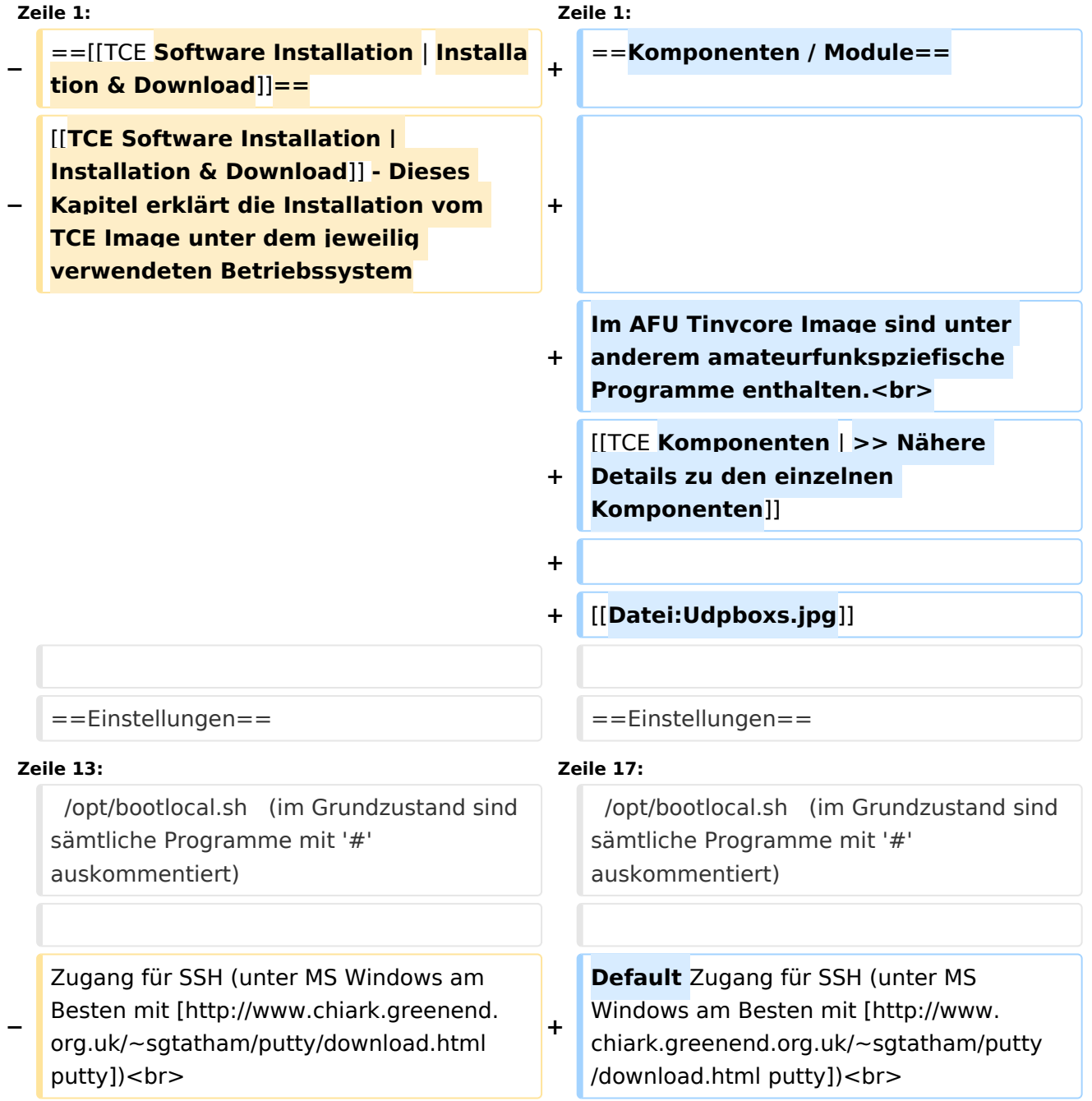

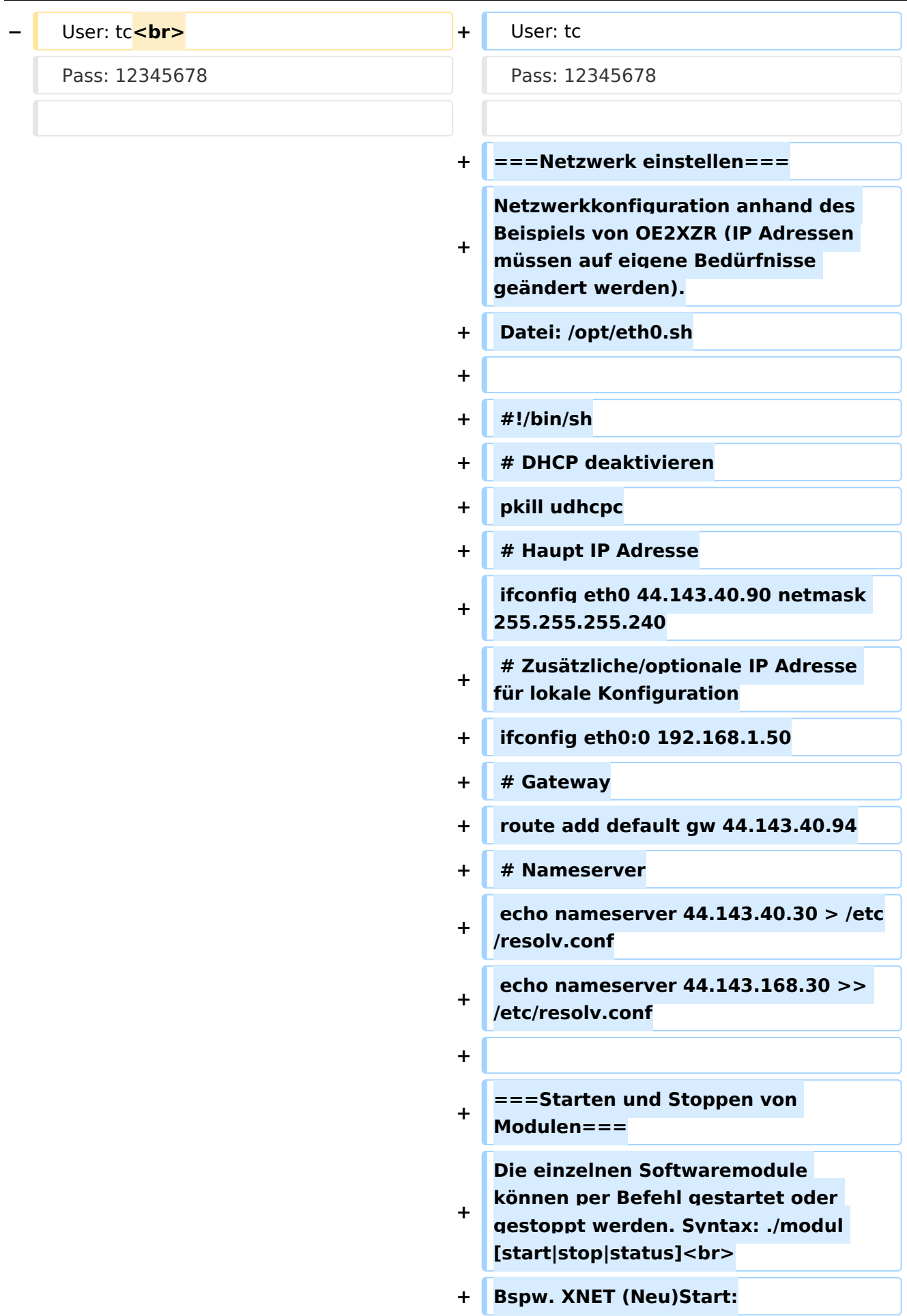

**−**

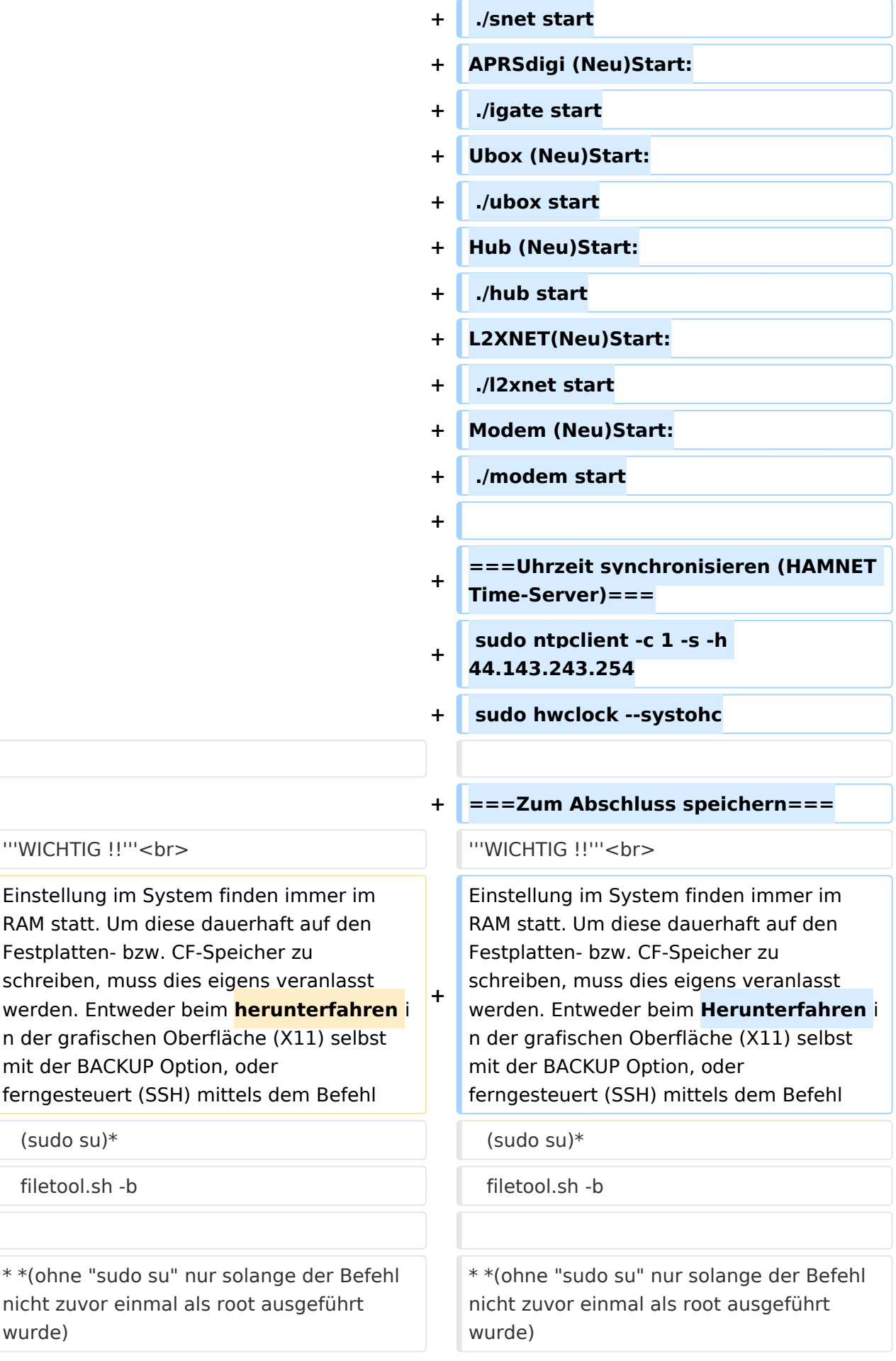

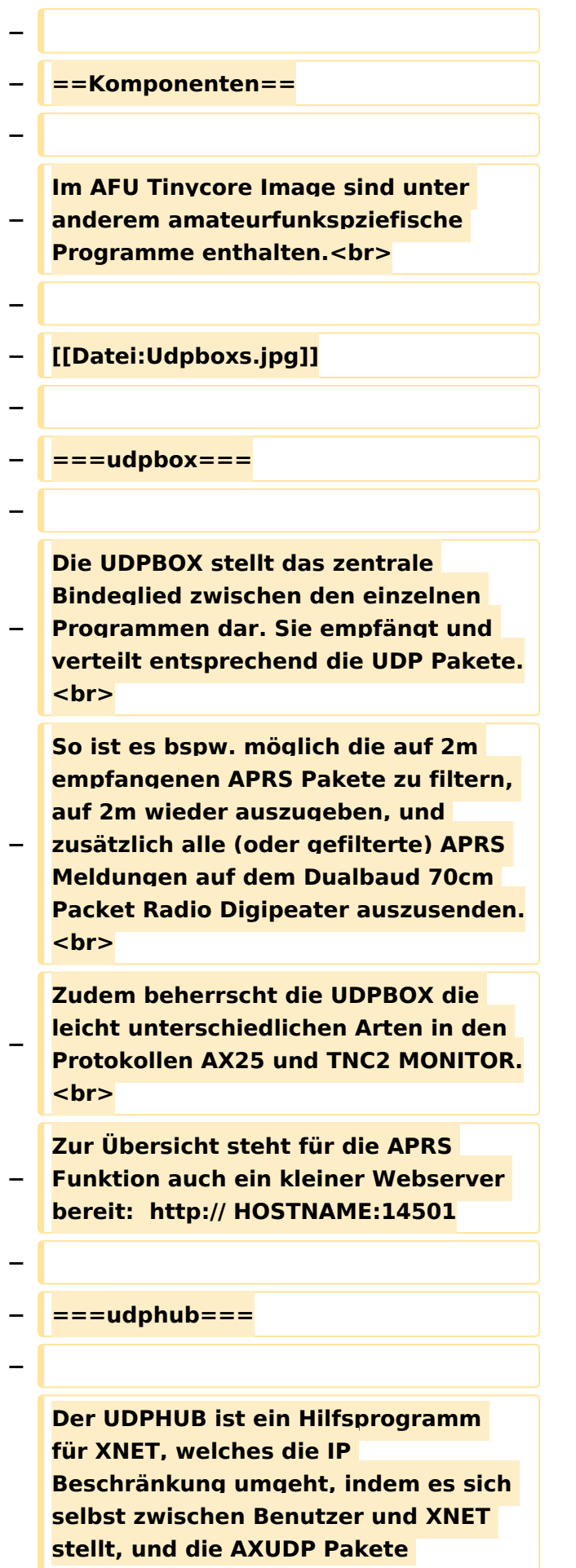

**entsprechend verteilt. Dabei bleibt** 

- **− der Ursprungspfad (IP) des Benutzer eine Woche (einstellbar) gespeichert, und der Benutzer kann bei lokal gestartetem Programm auch ohne aktiven Connect in dieser Zeitspanne von anderen Benutzern kontaktiert werden, genauso als ob man per HF QRV wäre.**
- **−**

```
− ===udpgate===
```
**−**

**−**

**[[Datei:XZR-conn.**

**− PNG|200px|thumb|left|Connection Tab sample]]**

**Das UDPGATE ist ein APRS Server, welcher die Netzwerkebene des APRS Datentransports übernimmt. Also bspw. die Serverfunktionalität für** 

**− Benutzer bereitstellen, sowie eine Verbindung zum APRS IS oder nächsten APRS Server (UDPGATE) herstellen.<br>**

**Dabei agiert er bei der Verbindung nach der Prioriät der Einträge in der Serverliste. Ist der erste Server nicht erreichbar, wird der nächste Server in der Liste versucht zu erreichen. In regelmässigen Abständen wird jedoch erneut versucht, die in der Liste zuvorgelegenen Server nach dem Prioritätsprinzip zu erreichen, und verlustfrei wieder rückzuverbinden. <br>**

**− Das Modul verfügt über ein eigenes Webinterface welches default unter "serverIP:14501" erreichbar ist.<br>**

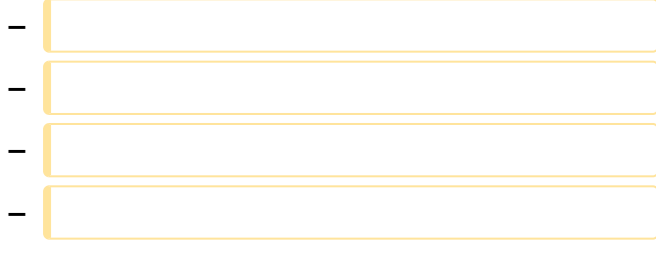

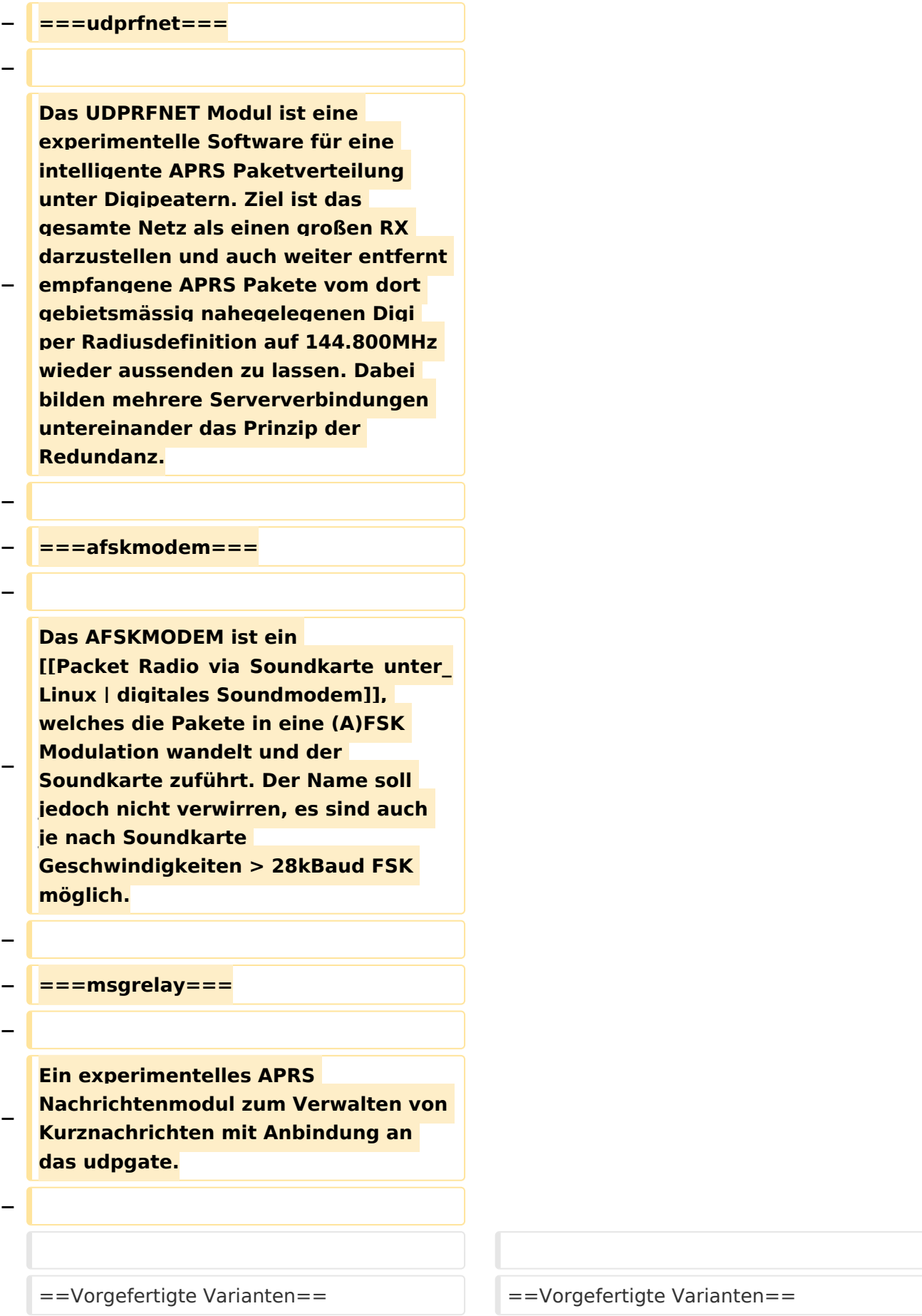

**Zeile 70: Zeile 70:**

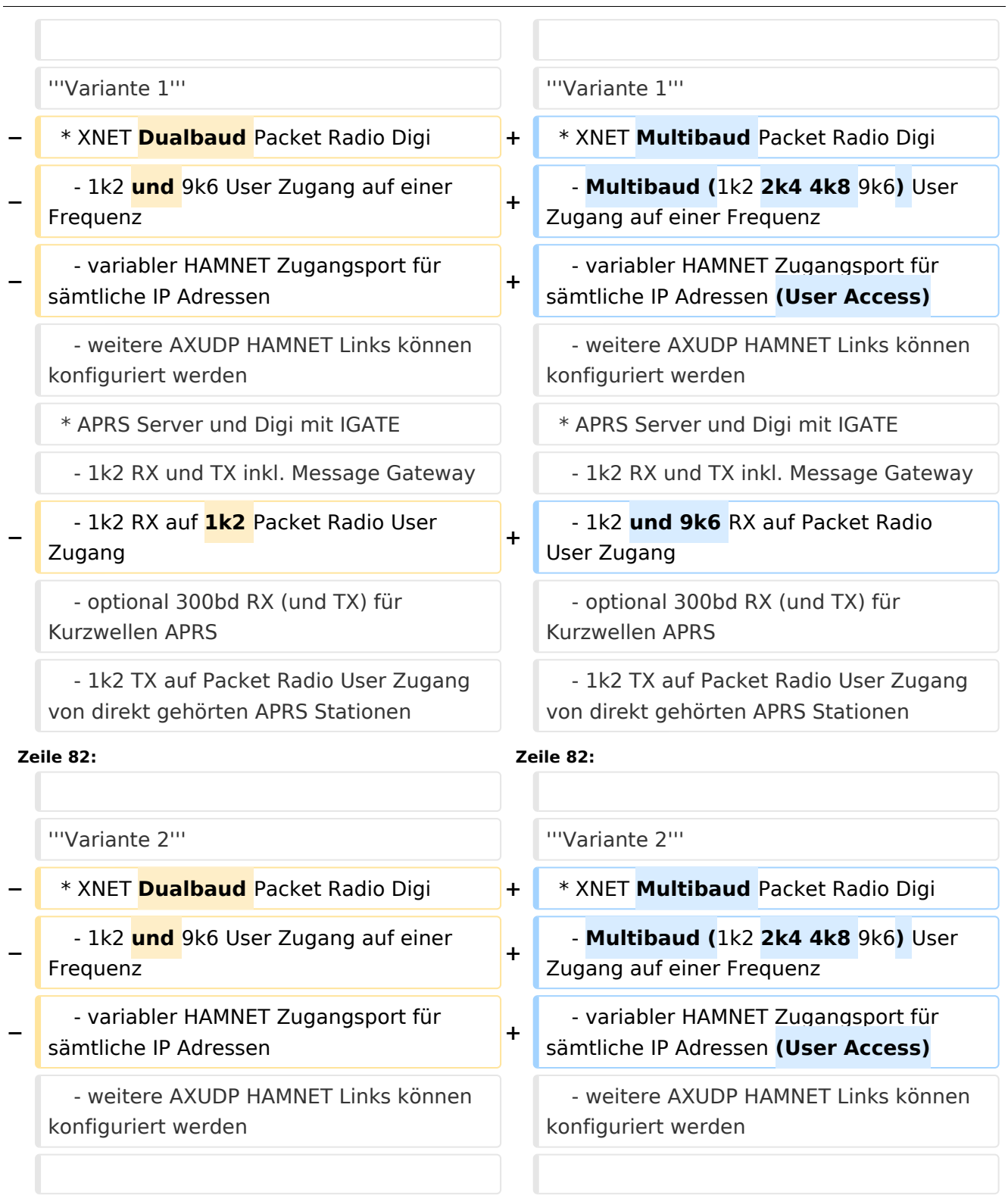

## Aktuelle Version vom 27. Mai 2022, 21:14 Uhr

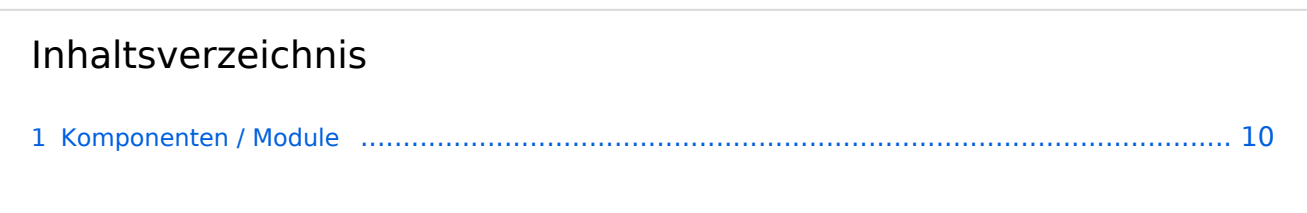

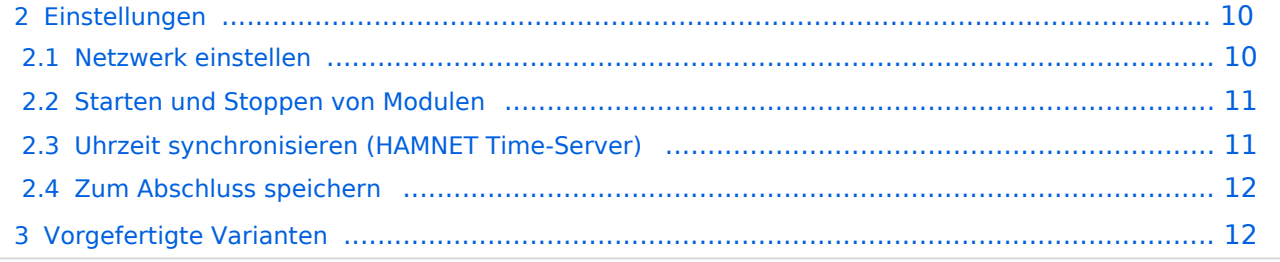

### <span id="page-9-0"></span>Komponenten / Module

Im AFU Tinycore Image sind unter anderem amateurfunkspziefische Programme enthalten. [>> Nähere Details zu den einzelnen Komponenten](https://wiki.oevsv.at/wiki/TCE_Komponenten)

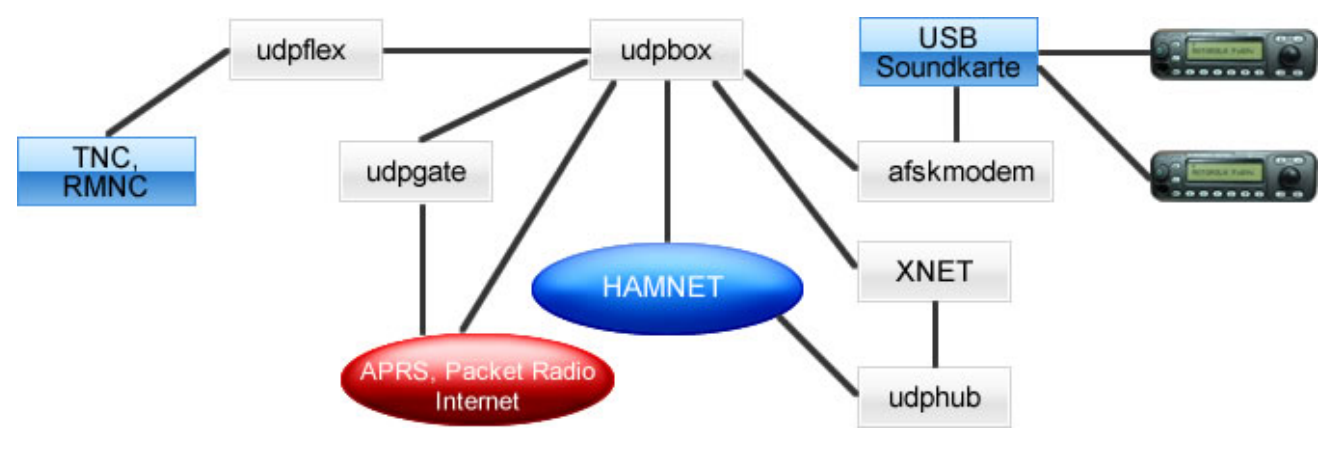

#### <span id="page-9-1"></span>Einstellungen

Eine kleine Dokumentation für die notwendigen Betriebseinstellungen befindet sich im Verzeichnis

/home/tc/readme

Voreingestellt im Image sind folgende Werte:

```
 Fixe IP: 192.168.1.50/24 (zu ändern entweder über die X11 Oberfläche oder in 
/opt/eth0)
```
Zu startenden Programme und Optionen (ähnlich autoexec.bat in MS Betriebssystemen) befinden sich in nachfolgender Datei, und müssen zur korrekten Funktion editiert werden:

```
/opt/bootlocal.sh (im Grundzustand sind sämtliche Programme mit '#' 
auskommentiert)
```
Default Zugang für SSH (unter MS Windows am Besten mit [putty\)](http://www.chiark.greenend.org.uk/~sgtatham/putty/download.html)

 User: tc Pass: 12345678

#### <span id="page-9-2"></span>**Netzwerk einstellen**

Netzwerkkonfiguration anhand des Beispiels von OE2XZR (IP Adressen müssen auf eigene Bedürfnisse geändert werden).

```
Datei: /opt/eth0.sh
```
#!/bin/sh # DHCP deaktivieren pkill udhcpc # Haupt IP Adresse ifconfig eth0 44.143.40.90 netmask 255.255.255.240 # Zusätzliche/optionale IP Adresse für lokale Konfiguration ifconfig eth0:0 192.168.1.50 # Gateway route add default gw 44.143.40.94 # Nameserver echo nameserver 44.143.40.30 > /etc/resolv.conf echo nameserver 44.143.168.30 >> /etc/resolv.conf

### <span id="page-10-0"></span>**Starten und Stoppen von Modulen**

Die einzelnen Softwaremodule können per Befehl gestartet oder gestoppt werden. Syntax: . /modul [start|stop|status] Bspw. XNET (Neu)Start:

./snet start

APRSdigi (Neu)Start:

./igate start

Ubox (Neu)Start:

./ubox start

Hub (Neu)Start:

./hub start

L2XNET(Neu)Start:

./l2xnet start

#### Modem (Neu)Start:

./modem start

### <span id="page-10-1"></span>**Uhrzeit synchronisieren (HAMNET Time-Server)**

```
sudo ntpclient -c 1 -s -h 44.143.243.254
sudo hwclock --systohc
```
### <span id="page-11-0"></span>**Zum Abschluss speichern**

#### **WICHTIG !!**

Einstellung im System finden immer im RAM statt. Um diese dauerhaft auf den Festplatten- bzw. CF-Speicher zu schreiben, muss dies eigens veranlasst werden. Entweder beim Herunterfahren in der grafischen Oberfläche (X11) selbst mit der BACKUP Option, oder ferngesteuert (SSH) mittels dem Befehl

 (sudo su)\* filetool.sh -b

\*(ohne "sudo su" nur solange der Befehl nicht zuvor einmal als root ausgeführt wurde)

### <span id="page-11-1"></span>Vorgefertigte Varianten

Die Vielfalt in der Zusammenstellung der einzelnen Komponenten erlaubt eine größere Zahl an unterschiedlichen Konfigurationen. Zum leichteren und schnelleren Einsatz am Digistandort bietet [OE2WAO](http://www.oe2wao.info) unter Bekanntgabe des geplanten Digi Rufzeichens mehrere Standard Varianten vorgefertigt zur Auswahl.

#### **Variante 1**

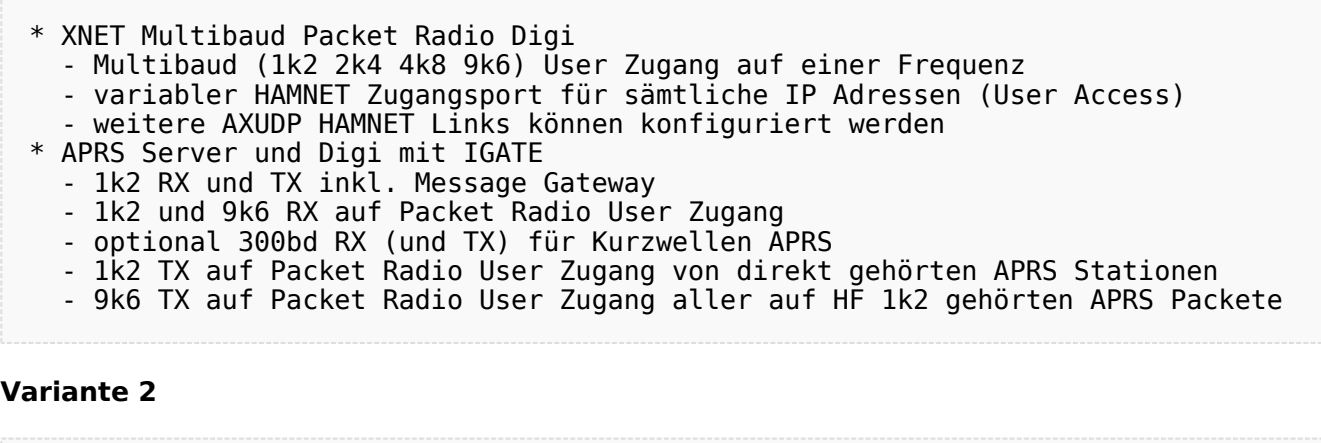

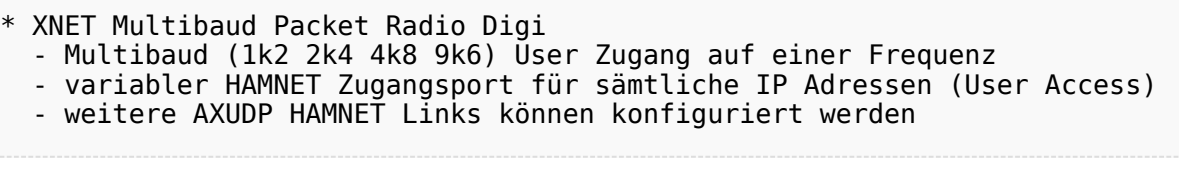

#### **Variante 3**

- \* APRS Server und Digi mit IGATE
	- 1k2 RX und TX inkl. Message Gateway
	- optional 300bd RX (und TX) für Kurzwellen APRS

#### [<< Zurück zur TCE Projekt Übersicht](https://wiki.oevsv.at/wiki/TCE_Tinycore_Linux_Projekt)